## Versionskontrolle mit SVK

Ingo Blechschmidt <iblech@web.de>

**LUGA** 

1. Februar 2006

<span id="page-0-0"></span>K ロ > K @ > K ミ > K ミ > ( 트) = 10 0 0 0

## Inhalt

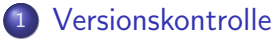

- **•** [Grundidee](#page-3-0)
- **•** [Geschichte](#page-4-0)
- **•** [Entwicklung](#page-11-0)

## <sup>2</sup> [SVK](#page-12-0)

- **•** [Entwicklung](#page-12-0)
- **•** [Design](#page-13-0)
- [Praxis: Single-User-SVK](#page-15-0)

## <sup>3</sup> [Siehe auch](#page-20-0)

 $\leftarrow$   $\Box$ 

同  $\sim$  KERKER EE MAG

[Grundidee](#page-3-0) [Geschichte](#page-4-0) [Entwicklung](#page-11-0)

## Versionskontrolle

- **Generell: Verfolgen von Versionen/Anderungen**
- " Was habe ich damals ge¨andert?"
- "Was hat \$PERSON damals geändert?"<br>'

<span id="page-2-0"></span>K 주 ▶ K 크 ▶ K 크 ▶ 그 크 ▶ 9909

and in

#### [Grundidee](#page-3-0) [Geschichte](#page-4-0) [Entwicklung](#page-11-0)

## Grundidee

- Dateiverwaltung durchs Versionskontrollsystem
- Damit möglich:
	- Rückkehr zu früheren Ständen
	- Genaue Buchführung ("wieso habe ich das gleich<br>nachmel geändert?") nochmal geändert?")
	- Mehrgleisige Entwicklung (Zweige (branches))

### Mögliche Einsatzzwecke

- **•** Programmierung
- $\bullet$  /etc
- <span id="page-3-0"></span> $\bullet$  \$WICHTIGE ARBEIT, \$WICHTIGES DOKUMENT

[Grundidee](#page-3-0) [Geschichte](#page-9-0) [Entwicklung](#page-11-0)

## Geschichte

Vor 1972 cp 1982 RCS 1992 CVS 2002 Subversion (SVN) 2003 SVK

<span id="page-4-0"></span>K ロ ▶ K 何 ▶ K 로 ▶ K 로 ▶ 그리엄 K 9 Q (연

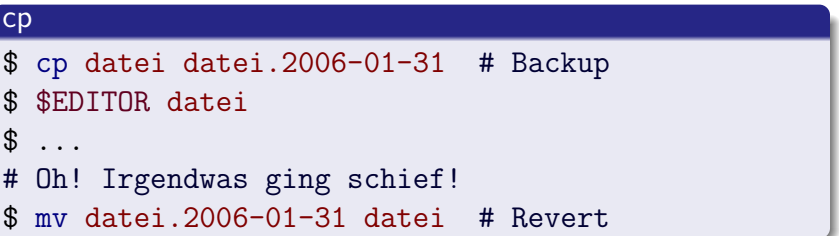

[Grundidee](#page-3-0) [Geschichte](#page-9-0) [Entwicklung](#page-11-0)

## Geschichte

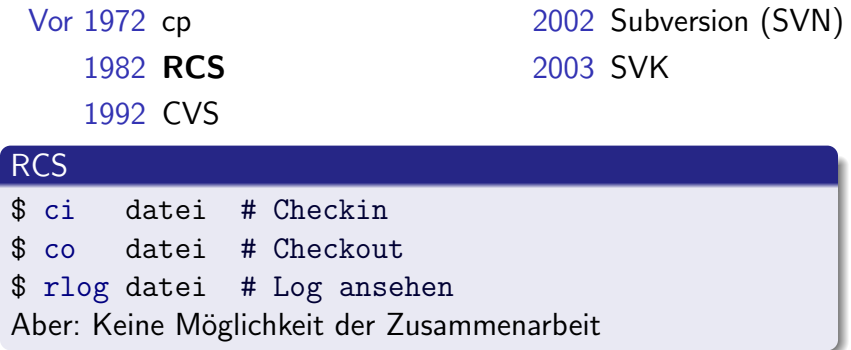

Ingo Blechschmidt <iblech@web.de> [Versionskontrolle mit SVK](#page-0-0)

イロメ イ母メ イミメ イミメ (毛)も のなめ

[Grundidee](#page-3-0) [Geschichte](#page-9-0) [Entwicklung](#page-11-0)

## Geschichte

Vor 1972 cp 1982 RCS 1992 CVS 2002 Subversion (SVN) 2003 SVK

റെ ര

#### **CVS**

- \$ cvs ci datei # Checkin
- \$ cvs co datei # Checkout
- \$ cvs log datei # Log ansehen
	- Aufsatz auf RCS (zuerst pure Shellskripte, später C)
	- (Teils große) Probleme beim Umgang mit Verzeichnissen und Umbenennung
	- **•** Geringe Performance

[Grundidee](#page-3-0) [Geschichte](#page-9-0) [Entwicklung](#page-11-0)

## Geschichte

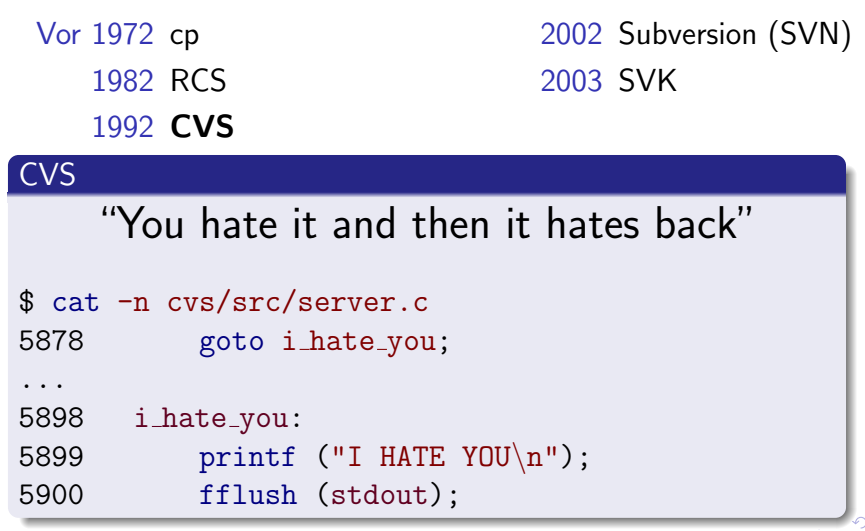

 $Q \sim$ 

[Grundidee](#page-3-0) [Geschichte](#page-9-0) [Entwicklung](#page-11-0)

## Geschichte

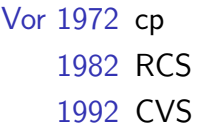

2002 Subversion (SVN) 2003 SVK

#### Subversion

- \$ svn ci datei # Checkin
- \$ svn co datei # Checkout
- \$ svn log datei # Log ansehen
	- Neuentwicklung
	- Versionierte Verzeichnisse; Umbenennungen
	- **Atomare Commits**
	- Anzeige von Unterschieden (diffs) auch ohne Server

[Grundidee](#page-3-0) [Geschichte](#page-4-0) [Entwicklung](#page-11-0)

## Geschichte

Vor 1972 cp 1982 RCS 1992 CVS 2002 Subversion (SVN) 2003 SVK

<span id="page-9-0"></span>→ 何 ▶ → ヨ ▶ → ヨ ▶ - ヨ ヨ → つんへ

#### Subversion

## "Disks are cheap, bandwidth is expensive"

Ingo Blechschmidt <iblech@web.de> [Versionskontrolle mit SVK](#page-0-0)

 $\leftarrow$   $\Box$   $\rightarrow$ 

[Grundidee](#page-3-0) [Geschichte](#page-4-0) [Entwicklung](#page-11-0)

## Alternativen

- Perforce (schnell, kommerziell, zentraler Aufbau)
- $\bullet$  Bitkeeper  $(...)$
- Darcs (noch langsam)
- Arch (langsam, "insist[s] on some concrete in your brain")
- Bazaar-NG (von Canonical (Ubuntu))
- Monotone, Aegis, ...

4. 0. 3.

- K @ ▶ K 글 ▶ K 글 ▶ \_글|날 -9 Q (^

[Grundidee](#page-3-0) [Geschichte](#page-4-0) [Entwicklung](#page-11-0)

## Entwicklung

- RCS: 1982, SVN: 2002
- Voraussetzungen für Open-Source-Entwicklung:
	- Fähige Programmierer
	- Freude oder Not (oder Geld)
- Probleme:
	- Versionskontrollprogrammierung macht wenig Spaß
	- Abfinden mit vorhandenen Lösungen

<span id="page-11-0"></span>

4 0 8

[Versionskontrolle](#page-2-0) [SVK](#page-12-0) [Siehe auch](#page-20-0) [Entwicklung](#page-12-0) [Design](#page-13-0) [Praxis: Single-User-SVK](#page-15-0)

## Entwicklung

- Initiator: Chia-liang Kao (clkao)
- "Screw it! I am going to take one year off and make my life easier in the future" – clkao, September 2003

#### Mottos von SVK

- "Disks are cheap, bandwidth is very expensive"
- Faulheit, Do What I Mean (DWIM)

<span id="page-12-0"></span>- K @ ▶ K 글 ▶ K 글 ▶ \_글|날 -9 Q (^

and in

[Versionskontrolle](#page-2-0) [SVK](#page-12-0) [Siehe auch](#page-20-0) [Entwicklung](#page-12-0) [Design](#page-14-0) [Praxis: Single-User-SVK](#page-15-0)

## Design

- Zugriff auf unterschiedliche Versionskontrollsysteme (Subversion, git, CVS, Perforce, . . . )
- Verteilung, Dezentralität: Kein zentraler Server, flexible Patch-Verwaltung
- <http://perlcabal.org/~autrijus/svk-overview.png>
- Lokales Repository auf Subversion-Basis (Performance! Robustheit!)

- **1** Mirrorn eines entfernten Repositories
- <sup>2</sup> Arbeiten im lokalen Mirror, Internetverbindung nicht erforderlich
- <span id="page-13-0"></span><sup>3</sup> Zurückschieb[en](#page-12-0) der Anderungen ins ent[fe](#page-14-0)[r](#page-0-0)[n](#page-13-0)[t](#page-14-0)[e](#page-14-0)[R](#page-13-0)e[p](#page-15-0)[o](#page-20-0)[s](#page-12-0)[it](#page-19-0)or[y](#page-21-0)

[Versionskontrolle](#page-2-0) [SVK](#page-12-0) [Siehe auch](#page-20-0) [Entwicklung](#page-12-0) [Design](#page-13-0) [Praxis: Single-User-SVK](#page-15-0)

## Design

- Zugriff auf unterschiedliche Versionskontrollsysteme (Subversion, git, CVS, Perforce, . . . )
- Verteilung, Dezentralität: Kein zentraler Server, flexible Patch-Verwaltung
- <http://perlcabal.org/~autrijus/svk-overview.png>
- Lokales Repository auf Subversion-Basis (Performance! Robustheit!)

#### Arbeitsweise beim Umgang mit entfernten Repositories

- **<sup>1</sup>** Mirrorn eines entfernten Repositories
- <sup>2</sup> Arbeiten im lokalen Mirror, Internetverbindung nicht erforderlich
- <sup>3</sup> Zurückschieb[en](#page-13-0) der Anderungen ins ent[fe](#page-15-0)[r](#page-0-0)[n](#page-13-0)[t](#page-14-0)[e](#page-14-0)[R](#page-13-0)e[p](#page-15-0)[o](#page-20-0)[s](#page-12-0)[it](#page-19-0)or[y](#page-21-0)

<span id="page-14-0"></span> $000$ 

[Entwicklung](#page-12-0) [Design](#page-13-0) [Praxis: Single-User-SVK](#page-18-0)

<span id="page-15-0"></span>- K @ ▶ K 글 ▶ K 글 ▶ \_글|날 -9 Q (^

a miller

## Praxis: Single-User-SVK

**1** Importieren eines vorhandenen Verzeichnisbaums \$ svk import --to-checkout \ //grtz /home/iblech/grtz

<sup>2</sup> Arbeiten

- <sup>3</sup> Ende eines Arbeitsblocks; Einchecken (checkin, commit) \$ svk ci
- 4 Wieso hab ich das doch gleich gemacht?" " \$ svk log foo.yml
- 5 Wie war das doch nochmal vor einer Woche?"
	- " \$ svk update -r '{YYYY-MM-DD}'
	- # Oder, kürzer:
	- $$ svk up -r ' {YYYY-MM-DD}$

[Entwicklung](#page-12-0) [Design](#page-13-0) [Praxis: Single-User-SVK](#page-18-0)

K ロ > K @ > K 글 > K 글 > (글)의 ⊙ Q ⊙

## Praxis: Single-User-SVK

- **1** Importieren eines vorhandenen Verzeichnisbaums \$ svk import --to-checkout \ //grtz /home/iblech/grtz
- <sup>2</sup> Arbeiten
- <sup>3</sup> Ende eines Arbeitsblocks; Einchecken (checkin, commit) \$ svk ci
- 4 Wieso hab ich das doch gleich gemacht?" " \$ svk log foo.yml
- 5 Wie war das doch nochmal vor einer Woche?"
	- " \$ svk update -r '{YYYY-MM-DD}'
	- # Oder, kürzer:
	- $$ svk up -r ' {YYYY-MM-DD}$

[Entwicklung](#page-12-0) [Design](#page-13-0) [Praxis: Single-User-SVK](#page-18-0)

K ロ > K @ > K 글 > K 글 > (글)의 ⊙ Q ⊙

## Praxis: Single-User-SVK

- **1** Importieren eines vorhandenen Verzeichnisbaums \$ svk import --to-checkout \ //grtz /home/iblech/grtz
- <sup>2</sup> Arbeiten
- <sup>3</sup> Ende eines Arbeitsblocks; Einchecken (checkin, commit) \$ svk ci
- 4 Wieso hab ich das doch gleich gemacht?" " \$ svk log foo.yml
- 5 Wie war das doch nochmal vor einer Woche?" " \$ svk update -r '{YYYY-MM-DD}'
	- # Oder, kürzer:
	- $$ svk up -r ' {YYYY-MM-DD}$

[Entwicklung](#page-12-0) [Design](#page-13-0) [Praxis: Single-User-SVK](#page-15-0)

<span id="page-18-0"></span>K ロ > K @ > K 글 > K 글 > (글)의 ⊙ Q ⊙

## Praxis: Single-User-SVK

- **1** Importieren eines vorhandenen Verzeichnisbaums \$ svk import --to-checkout \ //grtz /home/iblech/grtz
- <sup>2</sup> Arbeiten
- <sup>3</sup> Ende eines Arbeitsblocks; Einchecken (checkin, commit) \$ svk ci
- 4 Wieso hab ich das doch gleich gemacht?" " \$ svk log foo.yml
- 5 Wie war das doch nochmal vor einer Woche?"
	- $\frac{1}{2}$  svk update  $-r$  '{YYYY-MM-DD}'
	- # Oder, kürzer:
	- $\text{S} \text{svk up } -r \text{'} \{YYYY-MM-DD\}$

[Entwicklung](#page-12-0) [Design](#page-13-0) [Praxis: Single-User-SVK](#page-15-0)

<span id="page-19-0"></span>K ロ > K @ > K 글 > K 글 > [로] = 19 Q @

## Kommandoübersicht

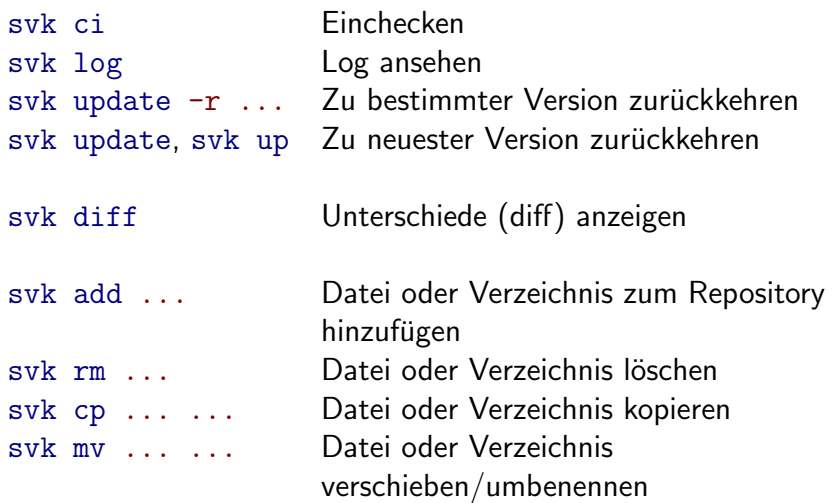

## Siehe auch

- <http://svk.elixus.org/>
- <http://svkbook.elixus.org/>
- <http://opensource.fotango.com/~clkao/svk-intro/start.html> svk – Version Control without the Headaches (clkao)
- <http://utsl.gen.nz/talks/svn-svk/slides/start.html> Upgrading your development to svk and svl via svn (Sam Vilain)

 $\leftarrow$   $\Box$ 

<span id="page-20-0"></span>→ 何 ▶ → ヨ ▶ → ヨ ▶ - ヨ ヨ → つんへ

## Siehe auch

- <http://svk.elixus.org/>
- <http://svkbook.elixus.org/>
- <http://opensource.fotango.com/~clkao/svk-intro/start.html> svk – Version Control without the Headaches (clkao)
- <http://utsl.gen.nz/talks/svn-svk/slides/start.html> Upgrading your development to svk and svl via svn (Sam Vilain)

Fragen?

<span id="page-21-0"></span>→ 何 ▶ → ヨ ▶ → ヨ ▶ - ヨ ヨ → つんへ

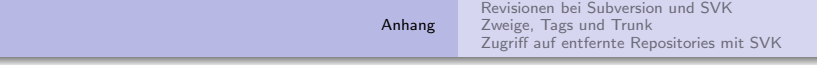

# Bonus-Slides

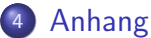

- 
- [Revisionen bei Subversion und SVK](#page-23-0)
- [Zweige, Tags und Trunk](#page-25-0)
- [Zugriff auf entfernte Repositories mit SVK](#page-29-0)

<span id="page-22-0"></span> $F|E$   $\Omega$ 

[Anhang](#page-22-0)

[Revisionen bei Subversion und SVK](#page-24-0) [Zweige, Tags und Trunk](#page-25-0) [Zugriff auf entfernte Repositories mit SVK](#page-29-0)

<span id="page-23-0"></span> $\Omega$ 

法工作

## Revisionen bei Subversion und SVK

- Markierung eines bestimmten Zeitpunkts durch eine Revisionsnummer
- **•** Erfassung immer aller Dateien durch eine Revisionsnummer

- <sup>1</sup> Aktuelle Revision: 42; vorhandene Dateien: grtz, baka
- 2 Modifikation von grtz, svk ci
- **3** Nun aktuelle Revision: 43
- **4** Revision von grtz: 43
- 5 Revision von baka: trotz Ausbleiben von Anderungen an baka ebenfalls 43 (Gegensatz zu CVS!)

[Anhang](#page-22-0)

[Revisionen bei Subversion und SVK](#page-23-0) [Zweige, Tags und Trunk](#page-25-0) [Zugriff auf entfernte Repositories mit SVK](#page-29-0)

<span id="page-24-0"></span> $\Omega$ 

## Revisionen bei Subversion und SVK

- Markierung eines bestimmten Zeitpunkts durch eine Revisionsnummer
- **•** Erfassung immer aller Dateien durch eine Revisionsnummer

#### Beispiel

- <sup>1</sup> Aktuelle Revision: 42; vorhandene Dateien: grtz, baka
- **2** Modifikation von grtz, svk ci
- <sup>3</sup> Nun aktuelle Revision: 43
- **4 Revision von grtz: 43**
- **5** Revision von baka: trotz Ausbleiben von Anderungen an baka ebenfalls 43 (Gegensatz zu CVS!)

<span id="page-25-0"></span>K ロ > K @ > K 글 > K 글 > (글)의 ⊙ Q ⊙

## Zweige, Tags und Trunk

- **•** Bei Subversion und SVK keine spezielle Behandlung von Zweigen, Tags und Trunk
- Stattdessen: Zweige, Tags und Trunk nur als Verzeichnisse:

//grtz/trunk Trunk  $1/grtz/tags$  Verzeichnis für Tags  $1/grtz/branches$  Verzeichnis für Zweige

• Keine Sonderbehandlung dieser Verzeichnisse!

[Revisionen bei Subversion und SVK](#page-23-0) [Zweige, Tags und Trunk](#page-25-0) [Zugriff auf entfernte Repositories mit SVK](#page-29-0)

## Zweige, Tags und Trunk

**1 Anlegen der Verzeichnisstruktur** 

- \$ svk mkdir //grtz/trunk
- \$ svk mkdir //grtz/tags
- \$ svk mkdir //grtz/branches

#### <sup>2</sup> Arbeiten in //grtz/trunk/

- <sup>3</sup> Taggen des aktuellen Trunks als release-3.141 \$ svk cp //grtz/trunk //grtz/tags/release-3.141
- <sup>4</sup> Weiterarbeiten in //grtz/trunk/
- **5** Erzeugen des Zweigs foobs aus...

```
# ...dem aktuellen Trunk
$ svk cp //grtz/trunk //grtz/branches/foobs
# ...release-3.141
```

```
$ svk cp \setminus
```
<span id="page-26-0"></span>//grtz/tags/release-3.141 //g[rtz](#page-25-0)[/b](#page-27-0)[r](#page-25-0)[a](#page-26-0)[n](#page-28-0)[c](#page-29-0)[h](#page-24-0)[e](#page-25-0)[s](#page-28-0)[/](#page-29-0)[f](#page-21-0)[o](#page-22-0)[ob](#page-32-0)[s](#page-0-0) K ロ > K @ > K 글 > K 글 > (글)의 ⊙ Q ⊙

<span id="page-27-0"></span>[Revisionen bei Subversion und SVK](#page-23-0) [Zweige, Tags und Trunk](#page-25-0) [Zugriff auf entfernte Repositories mit SVK](#page-29-0)

## Zweige, Tags und Trunk

**1 Anlegen der Verzeichnisstruktur** \$ svk mkdir //grtz/trunk \$ svk mkdir //grtz/tags \$ svk mkdir //grtz/branches <sup>2</sup> Arbeiten in //grtz/trunk/ <sup>3</sup> Taggen des aktuellen Trunks als release-3.141 \$ svk cp //grtz/trunk //grtz/tags/release-3.141 <sup>4</sup> Weiterarbeiten in //grtz/trunk/ **5** Erzeugen des Zweigs foobs aus... # ...dem aktuellen Trunk \$ svk cp //grtz/trunk //grtz/branches/foobs # ...release-3.141  $$$  svk cp  $\setminus$ //grtz/tags/release-3.141 //g[rtz](#page-26-0)[/b](#page-28-0)[r](#page-25-0)[a](#page-26-0)[n](#page-28-0)[c](#page-29-0)[h](#page-24-0)[e](#page-25-0)[s](#page-28-0)[/](#page-29-0)[f](#page-21-0)[o](#page-22-0)[ob](#page-32-0)[s](#page-0-0)

<span id="page-28-0"></span>[Revisionen bei Subversion und SVK](#page-23-0) [Zweige, Tags und Trunk](#page-25-0) [Zugriff auf entfernte Repositories mit SVK](#page-29-0)

## Zweige, Tags und Trunk

**1 Anlegen der Verzeichnisstruktur** \$ svk mkdir //grtz/trunk \$ svk mkdir //grtz/tags \$ svk mkdir //grtz/branches <sup>2</sup> Arbeiten in //grtz/trunk/ <sup>3</sup> Taggen des aktuellen Trunks als release-3.141 \$ svk cp //grtz/trunk //grtz/tags/release-3.141 <sup>4</sup> Weiterarbeiten in //grtz/trunk/ **5** Erzeugen des Zweigs foobs aus... # ...dem aktuellen Trunk \$ svk cp //grtz/trunk //grtz/branches/foobs # ...release-3.141  $$$  svk cp  $\setminus$ //grtz/tags/release-3.141 //g[rtz](#page-27-0)[/b](#page-29-0)[r](#page-25-0)[a](#page-26-0)[n](#page-28-0)[c](#page-29-0)[h](#page-24-0)[e](#page-25-0)[s](#page-28-0)[/](#page-29-0)[f](#page-21-0)[o](#page-22-0)[ob](#page-32-0)[s](#page-0-0) □▶ (何) (글) (글) 크님 이익어

- <sup>1</sup> Mirrorn und Auschecken des entfernten Repositories \$ svk cp svn://svn.openfoundry.org/pugs pugs
- <sup>2</sup> Arbeiten (auch ohne Internetverbindung)
- <sup>3</sup> Ende eines Arbeitsblocks; lokales (!) Einchecken (ebenfalls ohne Internetverbindung) \$ svk ci
- 4 Hochschieben der Anderungen zum entfernten Repository # Pro lokalem Commit ein entfernter Commit:
	- \$ svk push
	- # Oder alle lokalen Commits in einem Commit
	- # zum Server schicken:
	- \$ svk push -l
- <span id="page-29-0"></span>Anderungen aus dem entfernten Repository holen
	- \$ svk pull

- <sup>1</sup> Mirrorn und Auschecken des entfernten Repositories \$ svk cp svn://svn.openfoundry.org/pugs pugs
- 2 Arbeiten (auch ohne Internetverbindung)
- <sup>3</sup> Ende eines Arbeitsblocks; lokales (!) Einchecken (ebenfalls ohne Internetverbindung) \$ svk ci
- 4 Hochschieben der Anderungen zum entfernten Repository # Pro lokalem Commit ein entfernter Commit:
	- \$ svk push
	- # Oder alle lokalen Commits in einem Commit
	- # zum Server schicken:
	- \$ svk push -l
- Anderungen aus dem entfernten Repository holen
	- \$ svk pull

- **1** Mirrorn und Auschecken des entfernten Repositories \$ svk cp svn://svn.openfoundry.org/pugs pugs
- 2 Arbeiten (auch ohne Internetverbindung)
- <sup>3</sup> Ende eines Arbeitsblocks; lokales (!) Einchecken (ebenfalls ohne Internetverbindung) \$ svk ci
- **4** Hochschieben der Anderungen zum entfernten Repository
	- # Pro lokalem Commit ein entfernter Commit:
	- \$ svk push
	- # Oder alle lokalen Commits in einem Commit
	- # zum Server schicken:
	- \$ svk push -l
- **5** Anderungen aus dem entfernten Repository holen
	- \$ svk pull

- **1** Mirrorn und Auschecken des entfernten Repositories \$ svk cp svn://svn.openfoundry.org/pugs pugs
- 2 Arbeiten (auch ohne Internetverbindung)
- <sup>3</sup> Ende eines Arbeitsblocks; lokales (!) Einchecken (ebenfalls ohne Internetverbindung) \$ svk ci
- **4** Hochschieben der Anderungen zum entfernten Repository
	- # Pro lokalem Commit ein entfernter Commit:
	- \$ svk push
	- # Oder alle lokalen Commits in einem Commit
	- # zum Server schicken:
	- \$ svk push -l
- **5** Anderungen aus dem entfernten Repository holen
	- \$ svk pull

<span id="page-32-0"></span>K ロ > K @ > K ミ > K ミ > ( 트) = K) 9,00